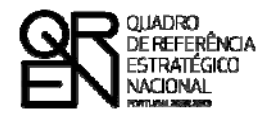

**UNIÃO EUROPEIA** Fundo Europeu de Desenvolvimento Regional

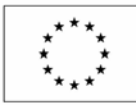

# GUIA DO FORMULÁRIO

### **SI – QUALIFICAÇÃO E INTERNACIONALIZAÇÃO DE PME**

**PROJECTOS CONJUNTOS**

**PO FACTORES DE COMPETITIVIDADE**

**PO REGIONAL DO NORTE ● PO REGIONAL DO CENTRO ● PO REGIONAL DO ALENTEJO PO REGIONAL DE LISBOA ● PO REGIONAL DO ALGARVE**

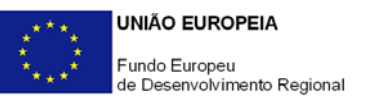

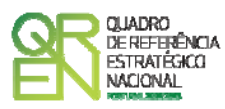

### **GUIA DE FORMULÁRIO SI – QUALIFICAÇÃO E INTERNACIONALIZAÇÃO DE PME**

### PROJECTOS CONJUNTOS

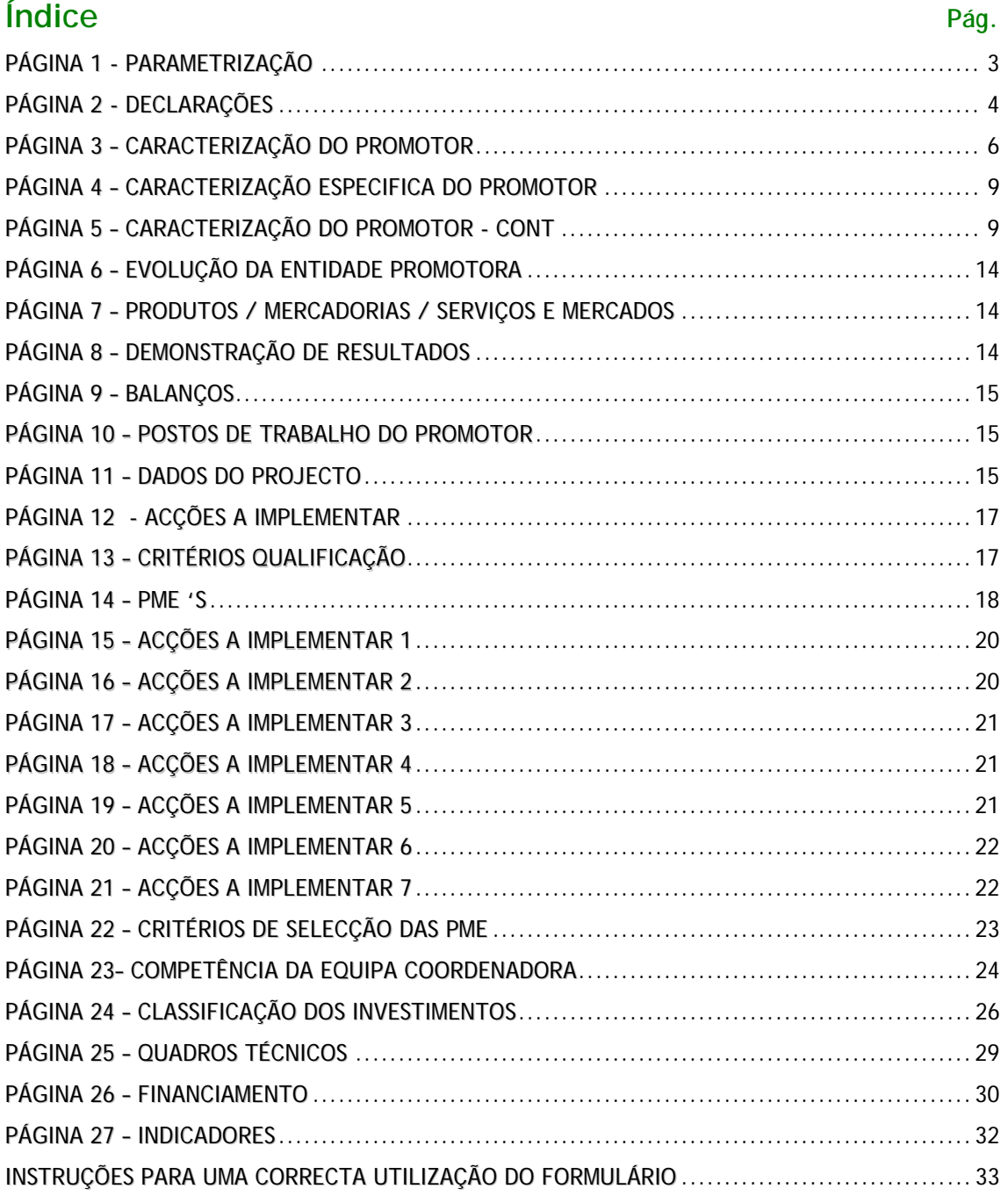

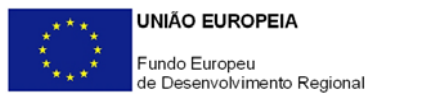

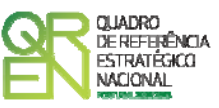

*O formulário electrónico de candidatura dispõe de um mecanismo automático de verificação de versões. Para funcionar correctamente, o equipamento onde o formulário está instalado necessita de ter acesso à Internet.* 

*Para desligar o mecanismo desmarque a caixa "Mostrar esta janela no arranque do formulário", clique em "Verificar" e a seguir feche a janela da verificação.* 

*Caso queira fazer nova verificação, clique no ícone correspondente ou utilize no Menu Principal a opção "Verificar versão".* 

*Se acede à Internet com proxy (pergunte ao administrador do seu sistema) digite o endereço do proxy e a porta respectiva antes de fazer a verificação. Se não, deixe os referidos campos em branco.* 

<span id="page-3-0"></span>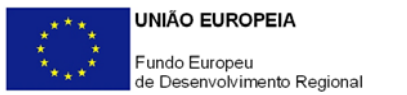

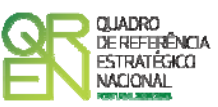

### **PARAMETRIZAÇÃO**

#### **PÁGINA1 - PARAMETRIZAÇÃO RAMETRIZAÇÃO**

#### **Parametrização**

- **Ano de Referência** 
	- o Ano da recepção da candidatura.
- **Projecto de Regime Especial** 
	- o Apenas aplicável no âmbito do Regulamento do Sistema de Incentivos à Inovação.
- **Enquadramento em Estratégias de Eficiência Colectiva** 
	- o Matéria não aplicável nos actuais Avisos de Abertura de Concurso.
- **Fundamentação do enquadramento no Aviso de Abertura e, quando aplicável, na Estratégia de Eficiência Colectiva Seleccionada** 
	- o A entidade promotora deve fundamentar o enquadramento da candidatura no Aviso de Abertura de Concurso correspondente ao diploma regulamentar do respectivo sistema de incentivos, justificando nomeadamente, a inserção do projecto nos objectivos, prioridades e numa ou mais tipologias de investimento instituídas para esse Aviso de Abertura.

<span id="page-4-0"></span>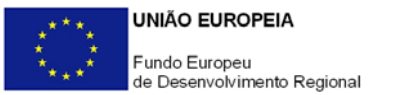

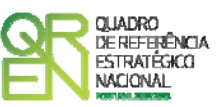

### **DECLARAÇÕES**

**PÁGINA2 - DECLARAÇÕES CLARAÇÕES**

#### **Declarações de Compromisso**

#### **1. Geral**

• Deve assinalar a opção de acordo ou desacordo, quanto à utilização dos dados da candidatura para finalidades integradas no âmbito do QREN, seleccionando Sim ou Não, assinalando também, a veracidade das informações referidas, quer no formulário, quer ao nível dos pressupostos utilizados na definição do projecto.

#### **2. Condições Gerais de Elegibilidade do Promotor e do Projecto**

• Deve indicar que tomou conhecimento das condições gerais de elegibilidade do promotor e do projecto, constantes do Enquadramento Nacional (art.s 11º e 12º do DL nº 287/2007, de 17 de Agosto http://www.incentivos.gren.pt/document/Decreto\_Lei\_287\_07.pdf), bem como assinalar, que declara cumprir ou encontrar-se em situação de cumprir as referidas condições.

#### **3. Condições Específicas de Elegibilidade do Promotor e do Projecto**

• Deve indicar que tomou conhecimento das condições específicas de elegibilidade do promotor e do projecto, constantes do Regulamento do Sistema de Incentivos à Qualificação e Internacionalização das PME (Portaria nº 1463/2007 de 15 de Novembro – http://www.incentivos.qren.pt/document/Portaria1463\_07.pdf), assinalando também, que declara cumprir ou encontrar-se em situação de cumprir nos prazos estabelecidos, as referidas condições, assim como comprovar esse cumprimento.

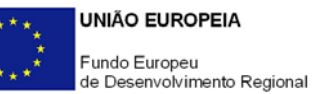

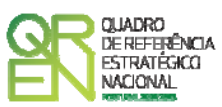

#### **4. Obrigações das Entidades Beneficiárias**

- Deve assinalar o respectivo quadrado, caso se encontre ou não obrigado ao cumprimento dos normativos legais em matéria de contratação pública para a execução dos projectos.
- Deve assinalar que tomou conhecimento, declarando encontrar-se em condições de cumprir com as obrigações das entidades beneficiárias nos termos do art. 13º do Enquadramento Nacional (DL nº 287/2007, de 17 de Agosto) com a Portaria que regulamenta o Sistema de Incentivos e com o Aviso de Abertura de concurso, com destaque para as restantes obrigações, como sejam, o cumprimento, quando aplicável, dos normativos legais em matéria de contratação pública no âmbito da execução dos projectos.

#### **Observações:**

Espaço reservado a texto, para ocorrências que considere pertinentes relativamente ao teor das suas declarações, assinaladas nos nºs 1 a 4 anteriores.

<span id="page-6-0"></span>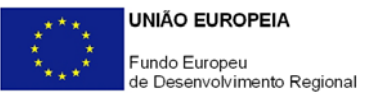

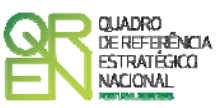

## **CARACTERIZAÇÃO DA ENTIDADE**

#### **PÁGINA3 – CARACTERIZAÇÃO RACTERIZAÇÃO DOPROMOTOR**

#### **Caracterização do Promotor**

#### **Identificação do Promotor**

- *Nº de Identificação Fiscal e Nome ou Designação Social* Identificação completa e obrigatória, de acordo com o Cartão do Registo Nacional de Pessoas Colectivas.
- *Código Postal* O Código Postal deve ser correctamente indicado e, em caso de dúvida, podem ser consultados os serviços dos CTT ou o respectivo *site* na *Internet* – [www.ctt.pt](http://www.ctt.pt/) . O Código Postal deve conter 4 dígitos iniciais, acrescidos de um sub-código de 3 dígitos, seguido da Designação Postal. Exemplo: 1208-148 LISBOA.
- *URL*  "(Uniform Resource Locator)" Endereço electrónico na *Internet*.
- *Tipologia de Beneficiário*  Pretende-se que seja seleccionada a caracterização jurídica que corresponda à da entidade promotora do investimento, na data da candidatura. Sempre que, na listagem de caracterizações pré-definidas e admissíveis, não constar a caracterização do Promotor, poderá ser escolhida a opção "Outra entidade de carácter empresarial.
- *Fins Lucrativos* Assinalar conforme aplicável.
- *Data de Constituição/Data de Início da Actividade* Indicar as datas no formato aaaa-mm-dd .
	- *Data de Constituição*  Data que consta no registo da Conservatória do Registo Comercial. Indicar a data no formato aaaa-mm-dd.
	- *Data de Início da Actividade*  data que consta no modelo entregue nos serviços da Direcção Geral de Impostos. Indicar a data no formato aaaa-mmdd.
- *Património Associativo* Mencionar o valor actual dos bens e ou serviços com que os associados entraram para o património social da Entidade Promotora,

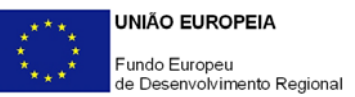

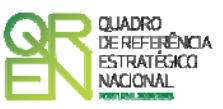

constantes dos estatutos/pacto social ou da sua última alteração

#### **Contactos do Promotor para efeitos do projecto**

• *Dados de contacto diferentes dos da Sede Social?* Caso responda afirmativamente, deve preencher obrigatoriamente os respectivos campos.

#### **Entidade consultora responsável pela elaboração da candidatura**

• Se a candidatura foi elaborada por uma entidade consultora, os campos de identificação e de contacto respeitantes a essa entidade, devem ser obrigatoriamente preenchidos.

#### **Actividade(s) Económica(s) do Promotor**

- Devem ser indicadas as CAE Classificação Portuguesa das Actividades Económicas do Promotor, por ordem decrescente de importância no volume de negócios (soma das Vendas de Produtos e Mercadorias com a Prestação de Serviços), do ano pré-projecto e no ano pós-projecto. O ano pré-projecto corresponde ao último exercício económico anterior à data da candidatura e o ano pós-projecto ao primeiro exercício económico completo após a conclusão do investimento.
- No campo CAE, surgirá uma lista de nºs constituídos por cinco dígitos correspondente ao Código da Actividade Económica, de acordo com a CAE - Rev. 3 (Dec-Lei nº 381/2007, de 14 de Novembro). Deverão ser escolhidos os nºs aplicáveis ao Promotor, representativos da actividade económica principal e das secundárias que, no seu conjunto, representem 100% do volume de negócios.
- Será automaticamente preenchida, a Designação correspondente aos nºs da CAE anteriormente inseridos.

#### **Localização dos Estabelecimentos do Promotor**

- Pretende-se, com este quadro, conhecer a **Designação** e a localização (**Freguesia, Concelho, Zona NUT II e País**) dos estabelecimentos/empreendimentos actuais do Promotor. Deverá ser preenchida uma linha por cada estabelecimento/empreendimento, mesmo quando localizados em igual Concelho;
- No caso de um estabelecimento/empreendimento se encontrar localizado no

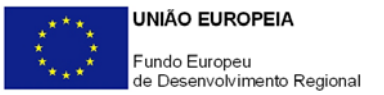

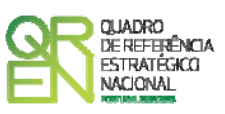

estrangeiro, deverá indicar-se o respectivo **País** e seleccionar a opção **"estrangeiro"** nas colunas **Concelho** e **Freguesia**.

• A coluna **NUT II** é automaticamente preenchida ou fica não activa, em função da informação introduzida nas colunas anteriores.

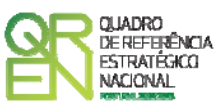

## <span id="page-9-0"></span>**CARACTERIZAÇÃO ESPECIFICA DO PROMOTOR**

#### **PÁGINA4 – CARACTERIZAÇÃO RACTERIZAÇÃO ESPECIFICA SPECIFICA DOPROMOTOR**

#### **Caracterização do promotor**

A Entidade Promotora deve referir qual o âmbito da sua intervenção, quer a nível territorial quer a nível sectorial.

#### **Regime de IVA**

- O Promotor deve assinalar no respectivo campo, o regime de IVA que actualmente lhe é aplicado.
- *Taxa do regime "pró-rata"* Mencionar a taxa correspondente.

#### **Proveitos Diferidos**

O promotor deve mencionar o respectivo valor nos termos que é solicitado a fim de eventualmente poder beneficiar do estabelecido nas Portarias da legislação regulamentar dos sistemas de incentivos.

#### **PÁGINA5 – CARACTERIZAÇÃO RACTERIZAÇÃO DOPROMOTOR- CONT**

#### **Participantes no Capital do Promotor**

Pretende-se com este quadro, a indicação dos sócios da Entidade Promotora constituída (participantes – pessoas singulares ou colectivas).

- Na coluna **Tipo**, deve ser seleccionado o tipo de participante, utilizando para o efeito o estabelecido na Recomendação nº 2003/361/CE, de 6 de Maio, da Comissão.
- Na coluna **País**, deve Indicar-se o país de localização da sede social da Entidade

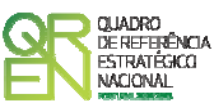

Promotora.

- O **Número de Identificação Fiscal** (NIF/NIPC) ou seja, o Número de Identificação Fiscal de Pessoa Colectiva (no caso de se tratar de uma entidade estrangeira não deverá ser preenchido este campo);
- Na coluna **Designação**, deve ser identificado quem detiver participação no Capital Social do Promotor, no final do ano fiscal anterior à apresentação da candidatura.

Se, entretanto, ocorreram modificações entre aquela data e a da candidatura, o facto deve ser mencionado e caracterizada a nova estrutura societária no ponto "Evolução da entidade promotora".

- Na coluna **Participação %,** deve indicar-se a percentagem do capital social do Promotor, atribuível a cada um dos sócios e constante dos registos oficiais do promotor. A soma das percentagens de participação deve ser igual a 100.
- Na coluna **Volume de Negócios**, este deve ser entendido, como a soma das vendas de produtos e mercadorias, com as prestações de serviços do ano fiscal anterior à apresentação da candidatura, constante dos modelos fiscais oficiais em vigor em cada um dos países das respectivas sedes sociais (Portugal e/ou países estrangeiros).
- Relativamente à coluna **Activo** (valor do Balanço), os montantes mencionados devem corresponder ao ano fiscal anterior à apresentação da candidatura, constante dos modelos fiscais oficiais em vigor em cada um dos países das respectivas sedes sociais;
- Na coluna **UTAs** (Unidades de Trabalho-Ano), deve indicar-se o nº de trabalhadores da entidade promotora (de acordo com o estabelecido no art. 5º do Anexo à Recomendação nº 2003/361/CE, de 6 de Maio, da Comissão), inscritos na Segurança Social, atendendo à folha de pagamentos do último mês do ano fiscal anterior à apresentação da candidatura;

Nota: No caso da existência de um número nulo de trabalhadores, a coluna deverá ser preenchida com o algarismo "1", caso contrário a validação indicará um erro.

- Na coluna **Género**, indicar masculino ou feminino que se insiram no tipo I Participação de Sócio/Accionista (Particular);
- Na coluna **Idade**, indicar a idade dos sócios que se insiram no tipo I Participação de Sócio/Accionista (Particular).

Sempre que se tratar de uma situação do tipo I - Participação de Sócio/Accionista

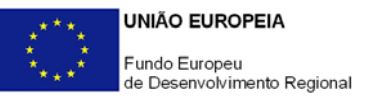

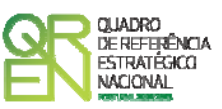

(Particular), não são de preenchimento obrigatório os campos, Volume de Negócios, Valor do Activo e UTAs.

#### **Principais Participações do Promotor no Capital de Outras Entidades**

- Pretende-se que este quadro seja preenchido, com a informação relativa às participadas da entidade Promotora, sendo obrigatória a indicação de todas aquelas, em que o Promotor detém 25% ou mais do capital da entidade participada, no ano anterior ao da candidatura;
- Caso tenham ocorrido alterações à situação descrita, entre aquela data e a da candidatura, as mesmas devem ser referidas e caracterizadas na página Evolução da entidade promotora;
- Devem ser identificadas as entidades em que o Promotor detém participação no capital social, no final do ano fiscal anterior à apresentação da candidatura. Relativamente a cada Participada, deverá indicar-se:
	- O **País** da sede social da empresa participada;
	- O **Número de Identificação Fiscal** (NIF/NIPC) ou seja, o Número de Identificação Fiscal de Pessoa Colectiva (no caso de se tratar de uma entidade estrangeira não deverá ser preenchido este campo);
	- A **Designação** das empresas Participadas;
	- A **% da Participação** do Promotor, no capital social da entidade participada;
	- O **Volume de Negócios**, sendo este entendido, como a soma das vendas de produtos e mercadorias com as prestações de serviços, do ano fiscal anterior à apresentação da candidatura, constante dos modelos fiscais oficiais em vigor em cada um dos países das respectivas sedes sociais;
	- O Total do **Activo** (valor do Balanço), do ano fiscal anterior à apresentação da candidatura, constante dos modelos fiscais oficiais em vigor em cada um dos países das respectivas sedes sociais;
	- **UTA´s** O Número de Postos de Trabalho, tal como definido anteriormente para as Participantes no Capital do Promotor.

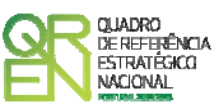

#### **Distribuição dos Postos de Trabalho por Níveis de Habilitações**

Para entidades promotoras com início de actividade em anos anteriores ao da candidatura, indicar na estrutura de níveis de qualificação/habilitação, o nº. de trabalhadores, homens e mulheres que, de acordo com a informação reportada ao último mês do ano anterior ao da candidatura, se encontravam em cada uma das situações. Para orientação de preenchimento pode ser consultada a seguinte tabela:

**Quadro de Pessoal** – Dossier de Especificações Técnicas, elaborado pelo Gabinete de Estratégia e Planeamento do Ministério do Trabalho e Segurança Social). Tabela dos Níveis de Habilitações Escolares – Contratos de trabalho de âmbito nacional.

- Nível I Habilitação escolar inferior ao 1º ciclo do ensino básico
- Nível II Habilitação escolar com o 1º, 2º ou 3º ciclo do ensino básico
- Nível III Habilitação escolar com o ensino secundário
- Nível IV Habilitação escolar pós secundária não superior (confere diploma de especialização tecnológica para desempenho de profissão qualificada de Nível IV).
- Nível V Habilitação Superior Bacharelato
- Nível VI Habilitação Superior Licenciatura
- Nível VII Habilitação Superior Mestrado
- Nível VIII Habilitação Superior Doutoramento

#### **Dados para Cálculo da Autonomia Financeira**

A entidade promotora deve assinalar se possui ou não, Balanço Intercalar, para verificação da situação económico-financeira equilibrada, bem como a data desse Balanço Intercalar.

Saliente-se que, para cálculo da autonomia financeira, será utilizado o balanço referente ao final do exercício anterior ao da data da candidatura ou um Balanço Intercalar posterior, mas reportado no máximo à data dessa candidatura, e legalmente certificado por um ROC.

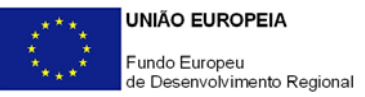

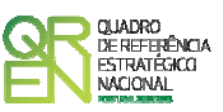

Nota: A data do Balanço Intercalar e o quadro "valores a considerar para a Autonomia Financeira" apenas deverão ser preenchidos se existir um Balanço intercalar certificado por um ROC para verificação da situação económico-financeira equilibrada.

Na presença de balanço intercalar, indique **Total do Activo Líquido**, **Total do Capital Próprio**, **Suprimentos** e **Suprimentos a Consolidar**. Note-se que o capital próprio da entidade promotora pode incluir os suprimentos, desde que estes venham a ser incorporados em capital próprio até à data de celebração do contrato.

<span id="page-14-0"></span>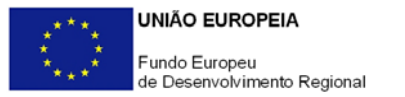

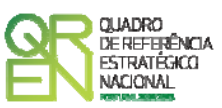

## **EVOLUÇÃO**

#### **PÁGINA 6 - EVOLUÇÃO DA ENTIDADE PROMOTORA**

#### **Evolução da Entidade Promotora**

Pretende-se uma descrição sumária da evolução da entidade promotora, com identificação clara dos pontos fortes e fracos em cada área funcional, referenciando as alterações ao Capital/Património Associativo e sua distribuição, as fases críticas e soluções implementadas, as alterações de tecnologias e principais investimentos realizados, associados aos seus objectivos estratégicos.

#### **PÁGINA 7 - PRODUTOS / MERCADORIAS / SERVIÇOS E MERCADOS**

#### **Produtos / Mercadorias / Serviços e Mercados**

Pretende-se uma descrição e caracterização dos aspectos mais significativos no que respeita ao relacionamento da entidade promotora com as empresas, a identificação clara das ameaças e oportunidades, bem como da sua inserção a nível regional e/ou sectorial, devendo ser caracterizada e fundamentada a orientação futura da sua actuação.

Pretende-se também, que sejam identificadas as colaborações externas de carácter permanente, as associações a que a entidade promotora está ou estará ligada, e os seus consultores.

Deve referir-se detalhadamente no âmbito dos Principais Serviços a indicação das características dos actuais e principais serviços prestados a empresas, bem como a sua representatividade quantificada (em % do volume de negócios da entidade promotora).

#### **PÁGINA8 – DEMONSTRAÇÃO MONSTRAÇÃO DERESULTADOS SULTADOS**

#### **Demonstrações de Resultados Históricos e Previsionais**

O quadro deve ser preenchido com os dados correspondentes aos três anos (históricos)

<span id="page-15-0"></span>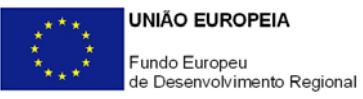

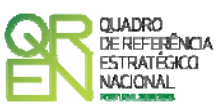

anteriores ao ano da candidatura (2008), assim como, com os dados relativos ao ano da candidatura e aos 4 anos previsionais seguintes, ou seja devem ser preenchidos os dados previsionais até ao ano 2012.

#### **PÁGINA9 – BALANÇOS**

#### **Balanços Históricos e Previsionais**

Este quadro deve ser preenchido com os dados da entidade promotora, correspondentes aos três anos (históricos) anteriores ao ano da candidatura (2008), assim como, com os dados relativos ao ano da candidatura e aos 4 anos previsionais seguintes, ou seja devem ser preenchidos os dados previsionais até ao ano 2012.

#### **PÁGINA 10 - POSTOS DE TRABALHO DO PROMOTOR**

#### **Postos de Trabalho do Promotor**

Deve indicar o número de postos de trabalho, existentes no ano anterior ao da candidatura, bem como, os postos de trabalho relativos ao ano da candidatura (2008) e aos 4 anos previsionais seguintes, distribuídos por área funcional da entidade promotora e ordenados por Níveis de Qualificação, de acordo com o Quadro anteriormente apresentado neste formulário, com a designação de "Distribuição dos Postos de Trabalho por Níveis de Qualificação".

#### **PÁGINA 11 - DADOS DO PROJECTO**

**Designação do Projecto e Tipologia(s) de Investimento** 

- No campo Designação do Projecto deve ser descrito, sucintamente, o projecto que pretende realizar. Exemplos: Certificação de Qualidade/Feiras e Missões nos mercados externos
- No campo Tipologia deverá obrigatoriamente seleccionar a(s) tipologia(s) de projecto a que se candidata.

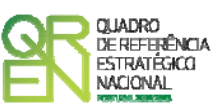

Nota: No âmbito do Aviso de Abertura de Concurso n.º 3/SI/2008 para projectos com investimentos localizados na região NUT II **Lisboa só é susceptível de apoio** a tipologia de investimentos em factores dinâmicos da competitividade **Internacionalização**. Para **as restantes regiões NUT II** (Norte, Centro, Alentejo e Algarve) **são susceptíveis de apoio todas as tipologias de investimento** em factores dinâmicos de competitividade **excepto a Internacionalização**.

#### **Enquadramento do projecto na(s) tipologia(s) seleccionada(s)**

• Campo de texto que deverá justificar as escolha(s) da(s) tipologia(s) atrás seleccionada(s).

#### **Calendarização**

• Introduzir a data de início e a data de conclusão do projecto, no formato aaaa-mmdd.

O n.º de meses é de preenchimento automático.

#### **Responsável pelo Projecto**

• Indicar o Nome, a Função, o número de Telefone móvel e o e-mail para contacto.

#### **Actividade(s) Económica(s) do Projecto**

• No campo CAE, surgirá uma lista de CAE a cinco dígitos correspondente ao Código da Actividade Económica, de acordo com a Classificação Portuguesa das Actividades Económicas em vigor, devendo ser escolhidos os números aplicáveis ao projecto por ordem decrescente de representatividade das actividades desenvolvidas pelas PME's participantes que, no seu conjunto, representem 100% do investimento do projecto.

No campo Designação, será automaticamente preenchida a respectiva designação, correspondente aos números anteriormente introduzidos.

<span id="page-17-0"></span>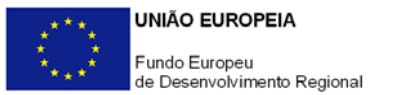

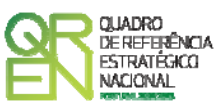

### **ACÇÕES A IMPLEMENTAR**

#### **PÁGINA12 - ACÇÕESA IMPLEMENTAR PLEMENTAR**

- Pretende-se uma breve caracterização do projecto e fundamentação das despesas identificadas na secção "Classificação dos Investimentos – Quadro de Investimentos" do formulário.
- No caso de existirem entidades parceiras na promoção do projecto, deverá proceder-se à sua identificação bem como à descrição do papel desempenhado por essas entidades no desenvolvimento do projecto.

## **CRITÉRIOS DE QUALIFICAÇÃO**

#### **PÁGINA 13 - CRITÉRIOS QUALIFICAÇÃO**

**Critérios de Qualificação – Dados do Projecto - Impacto e Mérito do projecto** 

- Neste campo de texto o promotor deve evidenciar e fundamentar de que forma o seu projecto se enquadra e é valorizável nos vários critérios de selecção aplicáveis.
- O grau de detalhe da fundamentação a apresentar nesta secção deve ter em conta as informações prestadas nas restantes secções do formulário, devendo ser destacados os aspectos não desenvolvidos.
- A não prestação no formulário de informação passível de aplicação à análise de um determinado critério, poderá implicar a não valorização do mesmo, em sede de análise.

<span id="page-18-0"></span>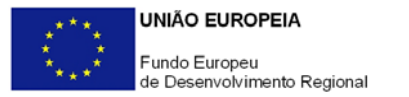

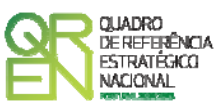

### **PME'S**

#### **PÁGINA14 – PME 'S**

**Dados do Projecto** 

**Características do projecto conjunto** 

- Deve preencher o campo "Nº de PME envolvidos no projecto conjunto Previsto" com o número final de empresas que se prevê participarem no projecto. Este número deve corresponder efectivamente ao número total, incluindo as empresas já identificadas e cujo número é preenchido automaticamente no campo "Apresentado" e que é calculado automaticamente pelo número de linhas do quadro "Identificação das PME envolvidas".
- Para determinação do âmbito territorial do projecto, deve indicar se o projecto vai estar concentrado numa Região ou não, tendo em conta os objectivos do projecto, bem como a localização dos investimentos / região de implantação das empresas envolvidas. Em caso afirmativo (opção "Sim") deve ainda seleccionar na devida caixa a região onde o investimento vai estar concentrado.

Nota: No âmbito do Aviso para Apresentação de Candidaturas n.º 3/SI/2008, chama-se a atenção para duas situações:

- ¾ Nos projectos cuja maioria dos investimentos se localizem na Região de Lisboa ou Região do Algarve, as empresas localizadas nas Regiões de Convergência (Norte, Centro e Alentejo) não podem beneficiar de custos individuais e distribuíveis;
- ¾ Nos projectos cuja maioria dos investimentos se localizem nas Regiões de Convergência (Norte, Centro e Alentejo), as empresas localizadas na Região de Lisboa e Região do Algarve, não podem beneficiar de custos individuais e distribuíveis.
- O promotor deve declarar que verificou que as empresas identificadas como participantes no projecto conjunto cumprem todas as condições específicas de elegibilidade estabelecidas no SI Qualificação PME, e que irá verificar o cumprimento dessas mesmas condições para as empresas a identificar como

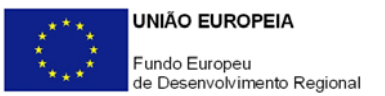

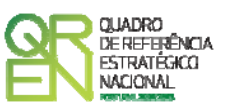

participantes no projecto conjunto até à celebração do contrato.

#### **Identificação das PME envolvidas**

- Deve listar todas as empresas identificadas e já com acordo de pré-adesão ao projecto celebrado, preenchendo e inserindo tantas linhas quanto o número de empresas.
- Deve preencher com os dados de identificação e informações de cada uma dessas empresas, de acordo com os campos solicitados e as notas existentes no formulário. No caso da coluna "Objectivo Dominante", deve ser harmonizado o seu preenchimento, tendo por base a selecção de um único objectivo de entre as 4 seguintes possibilidades:
	- Se a empresa não vende ou apenas registou vendas pontuais no passado para o mercado alvo prioritário identificado - Prospecção/entrada;
	- Se a empresa já vende para o mercado alvo prioritário identificado:
		- Crescimento volume negócios sempre que esse crescimento não esteja associado a estratégias de consolidação e/ou de reposicionamento;
		- Consolidação de posição no mercado quando se preveja uma consolidação de posição no mercado, nomeadamente através da implementação de novas formas/redes de distribuição e/ou de diversificação de clientes;
		- Reposionamento em segmentos de maior valor acrescentado quando se preveja aceder a segmentos de maior valor acrescentado, nomeadamente através da introdução de novos produtos ou da qualificação dos existentes.

<span id="page-20-0"></span>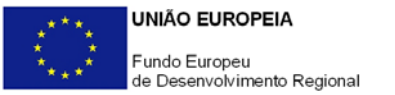

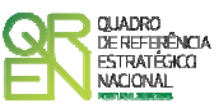

### **ACÇÕES A IMPLEMENTAR**

#### **PÁGINA 15 - ACÇÕES A IMPLEMENTAR 1**

#### **Plano de Acção**

- Deve apresentar uma breve descrição do plano de acção e das despesas constantes do projecto e que estão identificadas na secção "Classificação de Investimentos – Quadro de Investimentos" do formulário, referenciando as informações relevantes e em particular os elementos destacados na caixa de texto do formulário: Tipologia e área(s) de intervenção nas PME; Caracterização do plano de acção conjunto; Alinhamento com as estratégias individuais das empresas; Justificação das acções e dos mercados abrangidos.
- Na eventualidade de existir repartição das despesas comuns entre o promotor e as entidades parceiras, em sede de esclarecimentos o promotor deverá, no quadro de investimentos, proceder à desagregação e identificação dessas despesas por entidade.

#### **PÁGINA 16 - ACCÕES A IMPLEMENTAR 2**

#### **Metodologia de intervenção nas PME**

- Deve apresentar uma breve descrição da metodologia de intervenção nas PME, incluindo nomeadamente:
	- a identificação clara dos pontos fortes, pontos fracos, ameaças e oportunidades ao conjunto de empresas envolvidas.
	- a identificação clara da estratégia conjunta das empresas aos referidos pontos fortes, pontos fracos, ameaças e oportunidades.
	- a adequação do investimento (descrito e caracterizado no campo "Acções a implementar 1") aos referidos pontos fortes, pontos fracos, ameaças e oportunidades.

<span id="page-21-0"></span>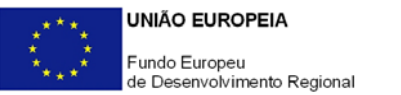

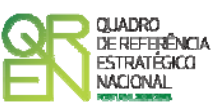

#### **PÁGINA 17 - ACÇÕES A IMPLEMENTAR 3**

#### **Competências externas necessárias ao desenvolvimento do projecto**

- Deve indicar um breve perfil /curriculum de cada uma das entidades externas envolvidas no projecto e listadas na secção "Competências da Equipa Coordenadora" do formulário.
- Deve ainda apresentar uma breve fundamentação e justificação da necessidade do recurso a cada uma dessas entidades, considerando as respectivas competências no quadro do projecto, conforme igualmente indicado na secção "Competências da Equipa Coordenadora" do formulário.

#### **PÁGINA 18 - ACÇÕES A IMPLEMENTAR 4**

#### **Actividades de sensibilização e divulgação do programa**

Deve indicar e apresentar uma breve caracterização de todas as actividades de sensibilização e de divulgação tendentes à identificação, mobilização e selecção das PME, fundamentando resumidamente a sua realização face aos principais objectivos do projecto e número previsto de empresas a envolver, bem como indicando para cada uma das actividades a data em que as mesmas foram executadas ou em que se prevê a sua realização.

#### **PÁGINA 19 - ACÇÕES A IMPLEMENTAR 5**

#### **Tarefas de acompanhamento das PME na fase de execução**

Deve indicar e apresentar uma breve caracterização das tarefas previstas de

<span id="page-22-0"></span>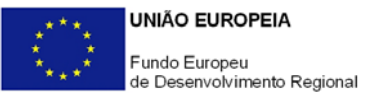

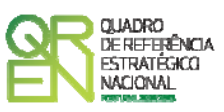

acompanhamento das PME na fase de execução do projecto, tendo em conta os objectivos e o plano de acção definidos.

#### **PÁGINA 20 - ACÇÕES A IMPLEMENTAR 6**

#### **Actividades de avaliação dos resultados dos projectos nas PME envolvidas**

- Deve definir expressamente os objectivos e indicadores previstos de acompanhamento, de resultados e de impacto, incluindo a sua fórmula de cálculo.
- Deve justificar a indicação desses objectivos e indicadores, fundamentando a sua razoabilidade face à estratégia identificada, serem mensuráveis e ser possível efectuar a sua medição e quantificação no prazo de encerramento do projecto.
- Deve indicar e apresentar uma breve caracterização das actividades previstas de avaliação dos resultados dos projectos nas PME envolvidas, face aos objectivos e indicadores definidos.

#### **PÁGINA 21 - ACÇÕES A IMPLEMENTAR 7**

**Plano de divulgação de resultados e disseminação de boas práticas** 

- Deve indicar e apresentar uma breve caracterização do plano global de divulgação e de disseminação de resultados, identificando para cada uma das acções previstas o número total de empresas a envolver.
- Deve indicar se o plano referido se destinará exclusivamente às empresas e/ou sectores participantes no projecto. Em caso negativo, deve identificar como se prevê o envolvimento de outras empresas e/ou sectores, bem como especificar o número de empresas / sectores a envolver em cada uma das acções de divulgação e disseminação que prevejam essa possibilidade.

<span id="page-23-0"></span>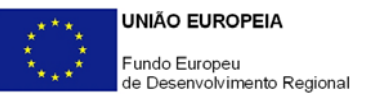

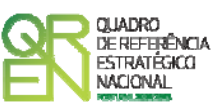

### **CRITÉRIOS DE SELECÇÃO DAS PME'S**

#### **PÁGINA 22 - CRITÉRIOS DE SELECÇÃO DAS PME**

**Critérios de selecção das PME e caracterização geral das PME envolvidas** 

- Deve identificar os critérios de selecção das PME envolvidas;
- Deve indicar as condições gerais a preencher pelas empresas e pelos projectos, constantes dos acordos de pré-adesão, nos termos do estipulado no nº 2 do Anexo A do Regulamento do SI Qualificação de PME.
- Deve apresentar uma breve caracterização geral do perfil das PME envolvidas, incluindo nomeadamente: base de relacionamento/ligação existente entre as empresas; principais produtos e serviços; nível tecnológico envolvido; principais mercados e segmentos de actuação; posicionamento em termos de cadeia de valor acrescentado e de marca; formas de comercialização e de distribuição dos produtos.

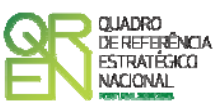

## <span id="page-24-0"></span>**COMPETÊNCIA DA EQUIPA COORDENADORA**

#### **PÁGINA23– COMPETÊNCIA MPETÊNCIA DAEQUIPACOORDENADORA ORDENADORA**

#### **Competências das Entidades externas a envolver e da Equipa Coordenadora**

#### **Entidades externas a envolver**

- Deve listar todas as entidades externas a envolver directamente no projecto, preenchendo e inserindo tantas linhas quanto o número de entidades.
- Deve preencher com os dados de identificação de cada uma dessas entidades, de acordo com os campos solicitados: NIF (Número de Identificação Fiscal, País (de Origem do estabelecimento envolvido no projecto) e Nome (Designação Social completa). No caso da entidade em causa pertencer ao Sistema Científico e Tecnológico, deve ainda na coluna correspondente assinalar esse facto.

#### **Competências específicas das entidades**

• Deve enumerar resumidamente para cada uma das entidades identificadas no campo "Entidades externas a envolver" as respectivas competências específicas, nomeadamente, as tarefas atribuídas no quadro da implementação do projecto e o nível de conhecimento dos mercados alvo.

#### **Equipa Coordenadora**

- Deve listar todos os quadros que integram a equipa coordenadora do projecto, preenchendo e inserindo tantas linhas quanto o número de pessoas afectas, de acordo com os campos solicitados:
	- NIF (Número de Identificação Fiscal);
	- Interna/Externa se quadro de entidade participante no projecto ou de uma das entidades externas envolvidas no mesmo, listadas no campo "Entidades externas e envolver";
	- Entidade nome ou sigla que permita identificar a entidade;
	- Área de formação designação que permita identificar o curso superior, cursos profissionalizantes ou outra formação de especialização;

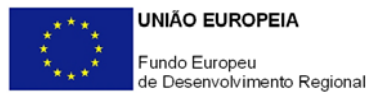

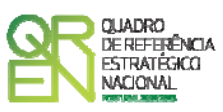

- Nível de habilitações seleccionando o nível respectivo;
- Função na equipa (controlo financeiro, responsável pela área x, ...).

#### **Experiência da equipa em projectos de natureza semelhante**

• Deve enumerar resumidamente os principais projectos de natureza semelhante ou de relevo em que os membros da equipa participaram nos últimos anos.

<span id="page-26-0"></span>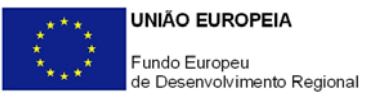

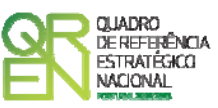

### **CLASSIFICAÇÃO DOS INVESTIMENTOS**

#### **PÁGINA24 – CLASSIFICAÇÃO ASSIFICAÇÃO DOSINVESTIMENTOS VESTIMENTOS**

#### **Quadro de Investimentos**

Neste quadro devem classificar-se os investimentos previstos no projecto, devendo o investimento ser desagregado de tal forma que, a cada montante de investimento possa associar-se:

- um só calendário de aquisição;
- uma só conta do POC (Plano Oficial de Contabilidade);
- um só tipo de despesa elegível e/ou não elegível;
- um só estabelecimento;
- uma só tipologia de investimento, no caso de haver várias.

Considera-se rubrica de investimento**,** um item do investimento efectuado/a efectuar, que disponha de um documento de suporte (factura, factura próforma, orçamento, contrato).

Cada rubrica deve ser suportada por apenas um documento, embora se admita que o mesmo, suporte mais duma rubrica. Neste caso, a numeração do documento deverá abranger todas as rubricas a que se refere.

Estes documentos de suporte deverão constar no *Dossier* de Projecto.

Para preenchimento do Quadro, deve atender-se às seguintes particularidades:

- A coluna **N.º**, refere-se ao documento de suporte, tal como se encontra no *Dossier* de Projecto - o **Nº** é sequencial, correspondente ao nº de inserção do documento de suporte da despesa em causa (factura pró-forma, orçamento, contrato) no *Dossier* de Projecto;
- Na coluna **Designação**, o Promotor deve referir a denominação dos investimentos, de forma a que os mesmos sejam identificáveis, em particular com as informações

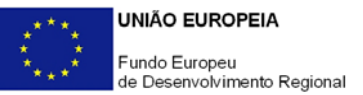

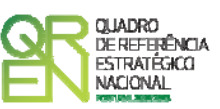

prestadas na secção "Acções a Implementar" do formulário (por exemplo: Feia x – aluguer de espaço), bem como utilizando no caso de candidaturas ao sector do Turismo, as tabelas específicas aplicáveis para investimentos em empreendimentos gerais;

- Na coluna **Excepção** deve assinalar-se, apenas em caso afirmativo, se o montante de investimento considerado para uma determinada rubrica, corresponde a despesas mencionadas como excepção no âmbito das condições específicas de elegibilidade do projecto, como sejam, os adiantamentos para sinalização até ao valor de 50% do custo de cada aquisição e despesas relativas a estudos prévios;
- Na coluna **Aquisição (aaaa-mm)**, deve referir-se a data em que a aquisição irá realizar-se, ou foi realizada;
- Na coluna **Investimento**, pretende-se obter o montante do investimento previsto na rubrica (deduzido do Imposto sobre o Valor Acrescentado - IVA - sempre que o Promotor seja sujeito passivo do mesmo imposto e possa exercer o direito à sua dedução);
- Na coluna **Elegível**, deve o Promotor, para o montante de investimento previsto em cada uma das rubricas, referir apenas o valor que considere elegível, de acordo com as disposições regulamentares do respectivo sistema de incentivos. O valor a incluir nesta coluna, que deve ser sempre menor ou igual ao valor do da coluna "Investimento", corresponde ao montante da despesa de investimento prevista, que se enquadre na respectiva alínea do artigo do diploma regulamentar do sistema de incentivos, sem aplicação das correcções referentes aos limites correspondentes. A Despesa Elegível é apurada pelo Organismo Técnico na análise da candidatura;
- Na coluna **Classificação das Despesas**, deverá ser seleccionado na respectiva tabela, qual o tipo de Despesa Elegível, classificado como Elegível ou como Não Elegível, de acordo com o disposto na legislação regulamentar.

No caso de rubricas que envolvam simultaneamente uma componente elegível e outra não elegível, deverão ser consideradas duas linhas:

- o uma com o montante elegível, e
- o outra com o montante não elegível.
- Na coluna **Mercado**, deve seleccionar-se o mercado de aquisição da correspondente rubrica do investimento;
- Na coluna **Tipologia de Investimento**, deve seleccionar-se o tipo de investimento em que se enquadra a respectiva rubrica do investimento (no caso da despesa com

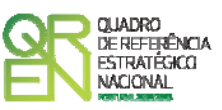

ROC/TOC deverá ser seleccionada a tipologia predominante do projecto ou em alternativa afectar proporcionalmente essa despesa às diversas tipologias de investimento);

- Na coluna **Imputação de custos (proj. conjuntos)**, deve indicar em que subdivisão de custos se enquadra a respectiva rubrica de investimento, seleccionando uma das opções possíveis:
	- Indivisíveis, se corresponder a custos da entidade promotora com as acções de divulgação, acompanhamento e avaliação ou a custos com o respectivo pessoal;
	- Distribuíveis, se corresponder a custos contratados conjuntamente pelo promotor e imputáveis às empresas;
	- Individualizáveis, se corresponder a custos a incorrer individualmente por empresa:
		- Individualizáveis (PME's do Acordo), se corresponder a custos de empresas já identificadas e com acordo de pré-adesão celebrado, ou seja, a uma das empresas integrantes da listagem constante da secção "PME's", designada por "Identificação das PME envolvidas"
		- Individualizáveis (Outras PME's do Acordo), se corresponder a custos de outras empresas que se prevêem envolver no projecto, mas que não integram a listagem referida no ponto anterior.
- Na coluna **POC**, deverá ser seleccionada qual a Conta do POC (Plano Oficial de Contabilidade), onde se inserem os investimentos, de acordo com a tabela que surge no campo correspondente;
- Na coluna **PME's (proj. conjuntos)**, e apenas no caso dos Custos Distribuíveis e Individualizáveis (PME's do Acordo), deve seleccionar qual a empresa a que é imputável esse custo, de acordo com a tabela que surge no campo correspondente e que se reporta à listagem constante da secção "PME's", designada por "Identificação das PME envolvidas";
- A coluna **Estab.** (Estabelecimento do Projecto), encontra-se indexada ao quadro anteriormente prenchido no âmbito deste Formulário, designado por "Localização dos Estabelecimentos do Promotor", pelo que apenas deve ser seleccionado o estabelecimento respectivo;
- As colunas **Concelho** e **NUT II** são de preenchimento automático, encontrando-se indexadas ao preenchimento da coluna Estab. e à informação relativa ao mesmo introduzida no quadro "Localização dos Estabelecimentos do Promotor".

<span id="page-29-0"></span>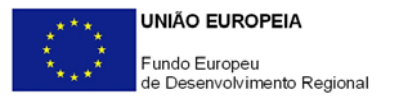

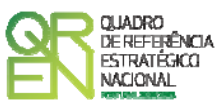

#### **PÁGINA25 – QUADROSTÉCNICOS**

#### **Dados do Projecto**

**Custos com o pessoal da entidade promotora** 

Nota: O prenchimento deste quadro não invalida a necessidade de incluir as despesas com o pessoal da entidade promotora na secção "Classificação dos Investimentos – Quadro de Investimentos" do formulário. Estas despesas deverão estar reflectidas em ambos os quadros.

Deve discriminar os custos com o pessoal inseridos de forma agregada no Quadro de Investimentos, de acordo com os campos solicitados:

- **NIF Número de Identificação Fiscal**.
- **Nome**.
- **Nível de Habilitações** Seleccionar na tabela, o correspondente nível de qualificação dos quadros técnicos a afectar ao projecto.
- **Área Funcional** Seleccionar na tabela, a respectiva área funcional da promotora a que os mesmos se encontram afectos.
- **Remuneração mensal** Indicação da remuneração base auferida por cada técnico, que conste na declaração mais recente de remunerações enviadas pelo promotor à Segurança Social.
- **Taxa de S**. **S** Percentagem de contribuição obrigatória para a Segurança Social suportada pelo promotor relativamente a cada técnico.
- **Duração (meses)** Indicar o período de afectação dos quadros técnicos ao projecto em meses.
- **% Imputação** Percentagem de imputação das despesas ao projecto.

#### **Fundamentação**

Espaço reservado a texto, para ocorrências que considere pertinentes à contratação de Quadros Técnicos.

<span id="page-30-0"></span>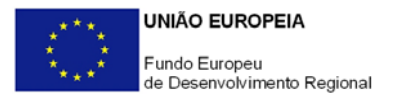

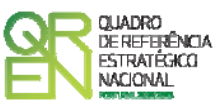

#### **PÁGINA26 – FINANCIAMENTO NANCIAMENTO**

#### **Estrutura de Financiamento (Recursos Financeiros)**

Pretende-se no quadro de Estrutura de Financiamento do Projecto a indicação dos meios de financiamento do investimento nos anos da sua execução.

O financiamento total e anual deve ser coincidente com o correspondente investimento total e anual, associado ao projecto.

O Promotor tem de evidenciar que as fontes de financiamento estão asseguradas, devendo os correspondentes documentos comprovativos constar do *Dossier* de Projecto:

#### **Capitais Próprios**

- Capital indicação de qual o aumento de capital que, eventualmente, irá financiar o investimento.
- Prestações Suplementares de Capital indicação de qual o aumento de prestações suplementares que, eventualmente, irá financiar o investimento.

#### **Autofinanciamento**

Poderá ser utilizado em cada ano de execução do investimento, um valor de autofinanciamento, que tenha como limite os meios libertos líquidos (Resultados Líquidos retidos na empresa, mais Amortizações, mais Provisões do Exercício) obtidos no ano anterior.

#### **Outros**

Indicação do valor do Activo reafectado à cobertura financeira do presente investimento, que não tenha reflexo no autofinanciamento, como, por exemplo, o excedente de tesouraria.

#### **Capitais Alheios:**

• Dívidas a Instituições de Crédito - indicação de qual o valor de empréstimos bancários

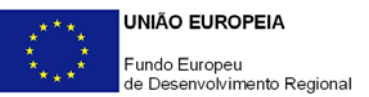

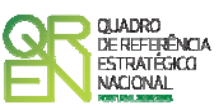

que, eventualmente, irá financiar o investimento. Na fase de candidatura, deverá dispor no *Dossier* do Projecto, do documento comprovativo da aprovação do financiamento bancário.

- Empréstimos Obrigacionistas Indicação de qual o valor de empréstimos obrigacionistas que, eventualmente, irá financiar o investimento. Na fase de candidatura, deverá dispor no *Dossier* do Projecto, da cópia da acta deliberativa da realização do empréstimo obrigacionista, incluindo as respectivas condições, nomeadamente, o montante, a taxa de juro, o valor nominal, o preço de emissão, o valor de reembolso e o método de amortização das obrigações.
- Dívidas a Sócios/Accionistas
	- Suprimentos Consolidados Indicação de novos suprimentos que irão financiar o investimento (dívidas a sócios de médio e longo prazo). Os Suprimentos necessários à verificação da cobertura financeira do projecto por capitais próprios, devem manter-se na empresa até à conclusão material e financeira do mesmo.
	- Outras Dívidas a Sócios/Accionistas Indicação de qual o valor de outras eventuais dívidas a sócios/accionistas, que irão financiar o investimento.
- Fornecedores de Imobilizado indicação de qual o valor de fornecedores de imobilizado que, eventualmente, irá financiar o investimento. A maturidade do crédito concedido por Fornecedores de Imobilizado, terá de ser igual ao prazo de execução do investimento. Na fase de candidatura, o documento comprovativo do acordo com o fornecedor de imobilizado, deverá integrar o *Dossier* de Projecto.
- Locação Financeira referência ao valor de locação financeira que, eventualmente, irá financiar o investimento. O Promotor compromete-se a concretizar a opção de compra do bem locado, no final do contrato de locação financeira.
- Financiamento das Empresas indicação do valor correspondente à comparticipação das empresas no financiamento dos projectos.

#### **Incentivos:**

O Promotor deverá indicar os montantes de incentivo reembolsável e não reembolsável, que previsivelmente lhe venham a ser atribuídos de acordo com as taxas e regras constantes da legislação.

<span id="page-32-0"></span>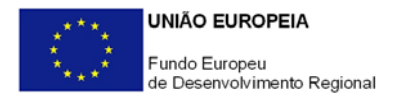

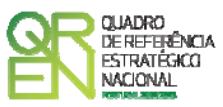

#### **PÁGINA27 – INDICADORES DICADORES**

#### **Indicadores Gerais**

O promotor deve quantificar/ responder afirmativamente ou negativamente aos indicadores gerais mencionados, referindo a sua evolução da fase pré-projecto para pós-projecto.

#### **Indicadores de I&DT**

O promotor deve referir o valor total das despesas de I&DT quer em termos históricos quer no ano de conclusão do projecto.

Caso não tenha efectuado despesas nesta componente terá de preencher os respectivos campos com o zero.

O total despesas de I&DT a imputar em cada um dos anos deverá corresponder a:

#### **a) Despesas correntes com as actividades de I&D**

- I Despesas com pessoal em actividades de I&D
- II Outras despesas correntes

**SubTotal (a)**

#### **b) Despesas de capital ou de investimento com as actividades de I&D**

- I Terrenos, construções e instalações
- II Instrumentos e Equipamento

**SubTotal (b)**

**Total Despesas I&D - SubTotal (a) + SubTotal (b)**

#### **Fundamentação dos indicadores**

Pretende-se, neste quadro, a justificação dos valores constantes dos dois quadros anteriores.

<span id="page-33-0"></span>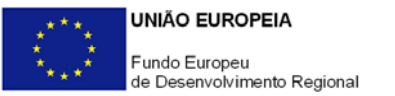

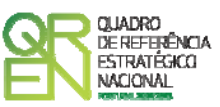

### **UTILIZAÇÃO DO FORMULÁRIO**

#### **INSTRUÇÕES PARA UMA CORRECTA UTILIZAÇÃO DO FORMULÁRIO**

#### **Funcionamento genérico**

Os formulários estão disponíveis apenas nos formatos existentes em **[http://www.incentivos.qren.pt](http://www.incentivos.qren.pt/)** ou em **[http://www.pofc.qren.pt](http://www.pofc.qren.pt/)** sendo que os mesmos podem ser instalados em qualquer computador que possua o sistema operativo Windows ou outro. Apenas deve ter presente que antes de utilizar o formulário, deverá instalar a versão 1.6 do motor Java (também disponível para download) adequado à versão do sistema operativo que utiliza, seguindo as indicações descritas para a instalação.

Se possui um sistema operativo "Não-Windows", deve retirar o formulário da Net na opção "Instalação em Sistemas Não-Windows", fazer download do ficheiro compactado (zip), abri-lo e extrair para uma pasta no seu computador o ficheiro com extensão jar, (este ficheiro é o formulário) e é esse o ficheiro que deve executar (clicar com o cursor do rato em cima do ficheiro). Caso o formulário não abra, é porque o mesmo não localizou onde o Java está instalado. Deve localizar a pasta onde fez a instalação, abrir uma linha de comando e digitar o seguinte:

*java -jar* **"nome do ficheiro jar que tirou da Net"** 

O formulário depois de preenchido grava no computador um ficheiro com o nome que escolher, por exemplo "nomedoficheiro.q12" podendo posteriormente ser importado noutro computador que tenha o formulário instalado.

#### **Actualização do formulário**

O formulário electrónico de candidatura dispõe de um mecanismo automático de verificação de versões.

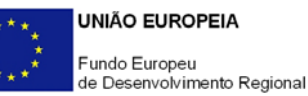

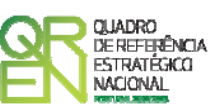

Para funcionar correctamente, o equipamento onde o formulário está instalado necessita de ter acesso à Internet. Para desligar o mecanismo desmarque a caixa "**Mostrar esta janela no arranque do formulário**", clique em "**Verificar**" e a seguir feche a janela da verificação. Caso queira fazer nova verificação, clique no ícone correspondente ou utilize no Menu Principal a opção "**Verificar versão**". Se acede à Internet com proxy (pergunte ao administrador do seu sistema) digite o endereço do proxy e o porto respectivo antes de fazer a verificação. Se não, deixe os referidos campos em branco.

A versão mais recente do formulário importa os dados inseridos nos ficheiros gravados na versão anterior, desde que os ficheiros sejam criados por formulários relativos ao mesmo aviso de abertura de concurso. Depois de instalada a nova versão do formulário apenas tem de procurar o ficheiro gravado na versão anterior por exemplo "nomedoficheiro.q12" e abri-lo na versão mais recente.

#### **Validação e envio dos dados da candidatura**

O formulário permite validar os dados inseridos, através da utilização, no menu "Acções", da opção "Validar Formulário" ou em alternativa "clicar" no ícone de validação<sup>[1](#page-34-0)</sup>, podendo esta validação também ser feita por página. Emite mensagens de erro (a vermelho) e alertas (a amarelo) sinalizando anomalias no preenchimento. Apenas os erros impedem o envio da candidatura.

Após a validação final da informação, para enviar a candidatura deverá seleccionar no menú "Acções" a opção "Exportar Candidatura" ou em alternativa "clicar" no ícone de exportação<sup>[2](#page-34-1)</sup>. O ficheiro é assim enviado electronicamente não sendo necessário qualquer outro procedimento adicional, nem qualquer outro tipo de encaminhamento da candidatura.

Salienta-se que **não é aceite o envio de candidaturas através de e-mail**. O único e exclusivo meio de envio das candidaturas é através da utilização do próprio formulário de candidatura instalado no computador.

<span id="page-34-1"></span><span id="page-34-0"></span>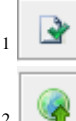

-

Ícone Validação

Ícone Exportação

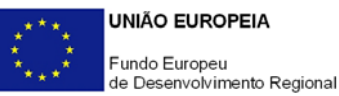

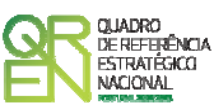

No fim da sessão de envio da candidatura pela Internet, o promotor obtém uma chave sob o formato nº **Txxxxxxxxx-xxxxxxxx,** confirmando que os seus dados foram recebidos com sucesso.

Posteriormente é enviado ao promotor um **recibo** com a indicação da data e do número atribuído à sua candidatura.

#### **Erros genéricos e bloqueios**

Caso ocorram com alguma frequência erros e/ou bloqueios no preenchimento do formulário, esse facto poderá significar que existe um problema de falta de memória do computador. Neste caso, sugerem-se alguns dos seguintes procedimentos:

- 1. Fechar algumas janelas que eventualmente se encontrem abertas no computador;
- 2. Sugere-se o encerramento de janelas relacionadas com o Word, Excel ou outras aplicações, de forma a libertar espaço para o formulário;
- 3. Relativamente ao ponto anterior, importa esclarecer que a gestão da memória é efectuada pelo sistema operativo do computador e não pelo formulário;
- 4. Expandir a janela onde está a ser executado o formulário, clicando no botão de maximizar de modo que o formulário ocupe toda a largura do ecran;
- 5. O passo anterior permite uma menor utilização da barra de scroll horizontal;
- 6. Gravar com frequência os dados para não os perder.

Edição: 7 de Abril de 2008

### **POIA DO FORMOLAIRE GUIA DO FORMULÁRIO**

*Este guia tem como objectivo auxiliar os promotores no preenchimento do Formulário de Candidatura ao SI - Qualificação e Internacionalização de PME - Projectos Conjuntos* 

### **SI – QUALIFICAÇÃO E INTERNACIONALIZAÇÃO DE PME**

**PO REGIONAL DO NORTE ● PO REGIONAL DO CENTRO ● PO REGIONAL DO ALENTEJO PO REGIONAL DE LISBOA ● PO REGIONAL DO ALGARVE**

### **PROJECTOS CONJUNTOS**

**Programa Operacional Factores de Competitividade**

Rua Rodrigues Sampaio, 13 1169-028 LISBOA Telf. 213 112 100 Fax: 213 112 197 E-mail: [pofc@gabprime.org](mailto:pofc@gabprime.org) [http://www.pofc.qren.pt](http://www.pofc.qren.pt/)